Connect to the software server to get the printer driver: In Finder, select  $_{\rm o}$ Go" >  $_{\rm o}$ Connect to server..." and enter the following URL: ieu-fssw.uzh.ch/Printers and click "Connect". User name = Charles, password = Darwin In the Share "Printers", double-click on the folder Canon\_C5035i\_C5235i, then on the folder "Mac PS". Drag the disk image **o1621mux\_m\_PS\_v470.dmg** to your desktop and doubleclick on it. A Sheep Open the mounted disk image and double-click on  $000$ Mac PS Printer Driver v4.0.0 the Installer file "Canon\_PS\_Installer.pkg".  $\boxed{\mathcal{A} \mathrel{\rvert} \blacktriangleright \mathrel{\rvert}} \begin{array}{c} \mathcal{B}\mathcal{B}\mathcal{B}\mathcal{C} \end{array} \begin{array}{c} \mathcal{B}\mathcal{B}\mathcal{C}\mathcal{C} \end{array}}$  $\boxed{2}$ Name **FAV** Aushler Mac PS<br>Printe V4.0.0 Canon PS In **Data** Install the driver by clicking "Continue", "Agree", Documents Macintos... "Install" etc. and providing your administrator Schreihtisch া<sup>ণ</sup>া ts password when asked. When the driver installation has finished, open the  $\bullet \bullet \circ \overline{\langle \cdot | \cdot \rangle}$  = "Printers & Scanners" preference pane in System Preferences. No printers are available.<br>Click Add (+) to set up a printe In the preference pane, click the  $*$  sign on the left side. Default printer: Las Ŀ a Default paper size: A4 Add In the new window, click on the icon  $I\text{P}^*$  in the Default **IP** Window toolbar. Address AirPrint Then, as the printing protocol, select "Line Printer Internet Printing Protocol - IPP HP Jetdirect - Socket Daemon – LPD". Leave blank for default queue Name Location Use Add Enter the URL of the printer in the "Address" field:  $\Omega$   $\odot$   $\equiv$ **ieu-pr001.uzh.ch** (building 34) **ieu-pr012.uzh.ch** (building 27) Address: ieu-pr012.uzh.ch Valid and complete host name or ad **ieu-pr029.uzh.ch** (building 25) **Protocol:** Line Printer Daemon - LPD **ieu-pr030.uzh.ch** (building 13) Leave blank for default queue Name: ieu-pr012.uzh.ch The field "Name" will be automatically filled in, but Location<br>Auto Select you can change it to whatever name you like. Use  $\checkmark$  G Auto Select<br>Generic PostScript Printe<br>Generic PCL Printer Other The printer model will **not** be automatically selected, so choose "Select Printer Software..." at the bottom under "Use:".

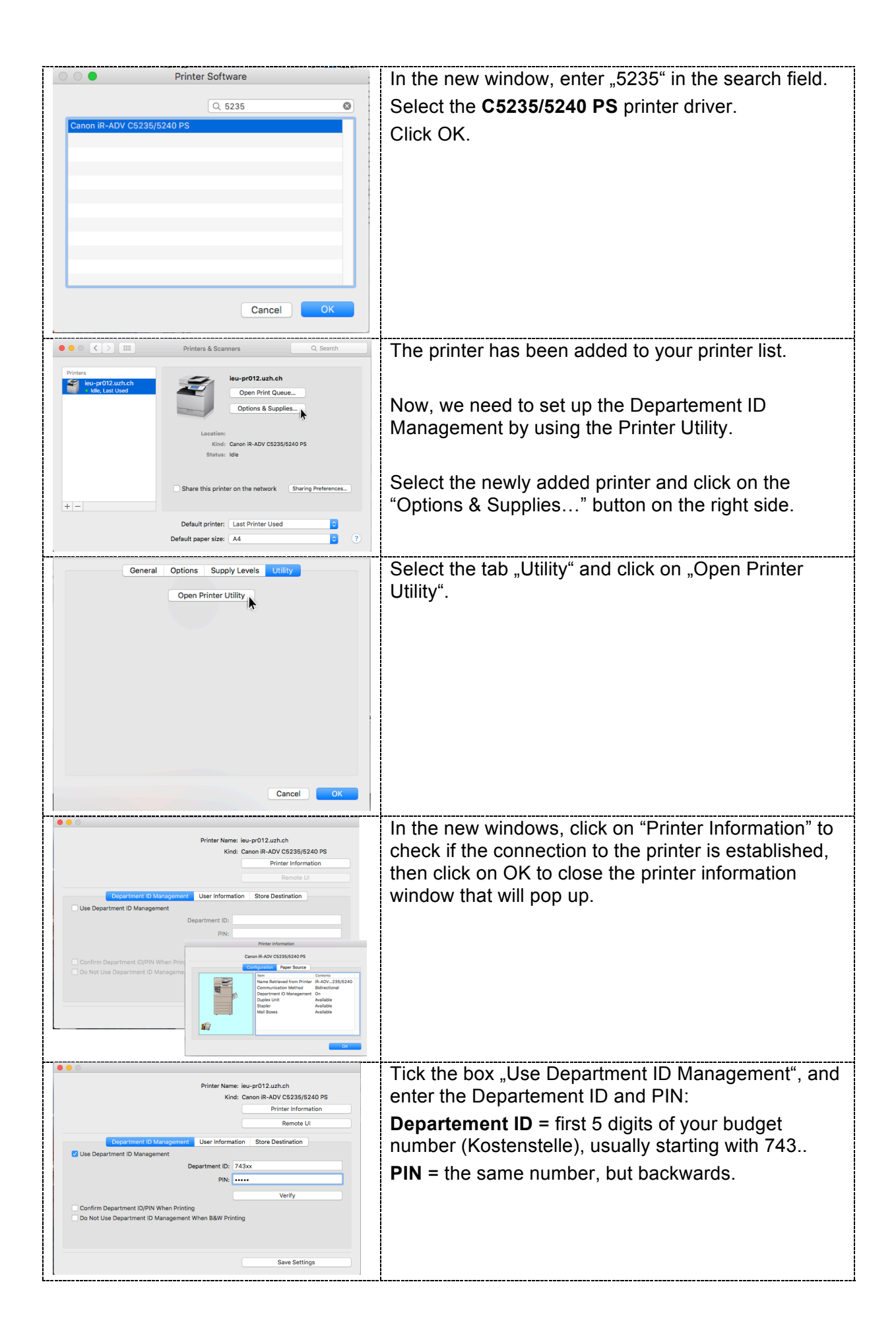

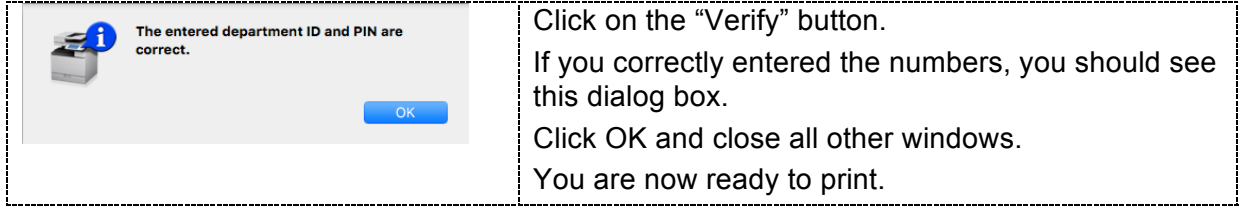